# GIBcam.Info

## GIBcam v2022.B1182

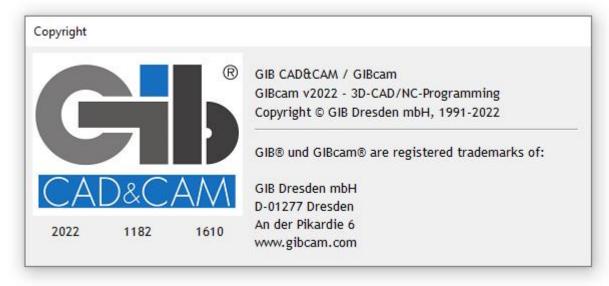

With the release B1182-1610 the first ServicePack for GIBcam v2022 is available for download. The conversion and adaptation period has thus been completed. The numerous constructive comments and suggestions from the user community over the last few weeks have largely been incorporated into the current release.

The ServicePack installation kit updates all system files in the GIBcam programme directory to the latest status, but creates a backup copy of the directory contents beforehand. During installation, a software tool for uninstallation is stored in the specified programme directory, with the help of which the current ServicePack can be completely removed using the created backup copy. Access to the data and the directory structure of the GIBcam programme directory must be fully possible.

The ServicePack may only be installed after the following information and facts have been read. Should any questions or ambiguities arise, these must be clarified in advance.

#### • New functionality:

 Sometimes it happens that the usual graphic and filter settings are "lost" - e.g. when the system-internal settings are activated (happens regularly with <Graphic:Reinitialization>). From now on, you can store your own favourites -

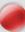

simply press the RECORD button in the system dialogue <GRAPHIC>. If you have stored your own settings, you can optionally reactivate them if necessary.

- The automatic tool assignment for feature elements has been extensively expanded functionally. Optionally, it is now also possible to have the tools selected immediately, taking into account the component or blank geometry and the resulting lengths.

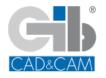

| Tool assignment        |    |        |
|------------------------|----|--------|
| Inspect set geometry   |    |        |
| Inspect blank geometry |    |        |
| L                      | OK | CANCEL |

For each tool with a shank step or assigned toolholder, the control immediately checks for usability with regard to freedom from collision between the tool shank or toolholder and the control geometry.

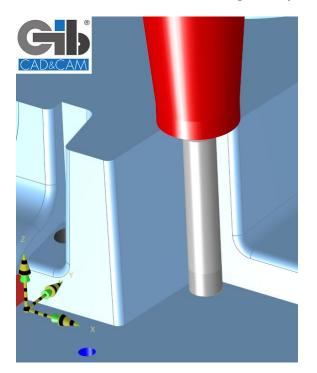

Deep drilling tools are excluded from this consideration! Details of the determined results are recorded in the session log. Features that already have an assigned tool will not be considered again.

- The INTERFACE data interface for CATIA V5 data has been expanded in detail so that so-called secondary elements can also be imported. Secondary elements can be imported (e.g. additional contours or curve geometries). At the same time, some previously unrecorded specific thread parameters and types were implemented for the integrated CATIA V5 features.
- An effective side effect of the new, internal data structure of GIBcam v2022 is the optimised calculation of hidden edges for the HIDDEN-LINE graphics mode. The SIMPLE mode (strongly simplified calculations with partly incomplete visible edges), which was predominantly used up to now, can thus be completely omitted.

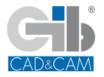

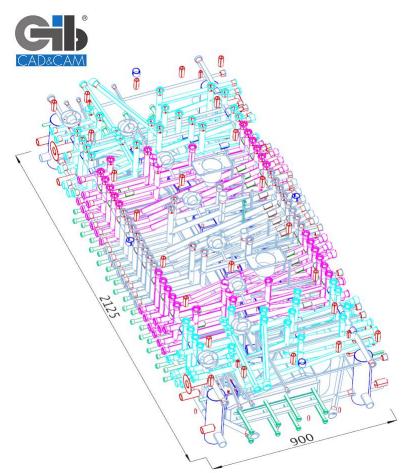

The current HIDDEN-LINE graphics mode is also performant for interactive work and is now also used for print and documentation functions.

- The feature match option <Air Jet> has been extensively expanded to include new pattern arrangements (specifically slot die - with adequate pattern).

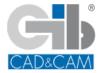

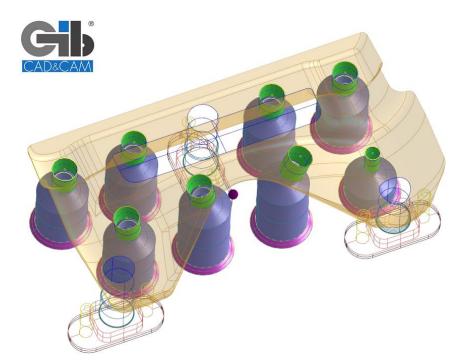

This extended consideration is combined with supplementary sorting for the determined result.

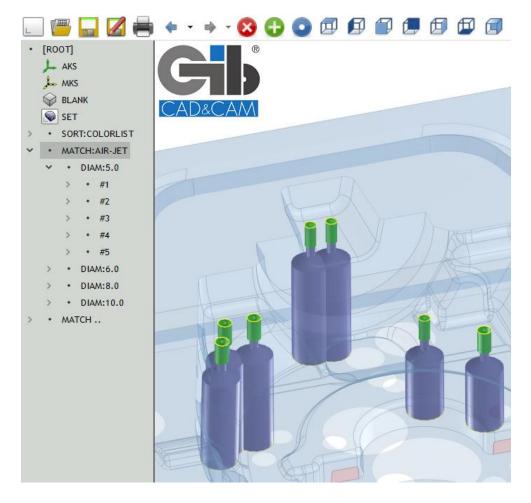

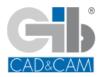

The sample groups are sorted by diameter (diameter of the fit) and arranged in groups in the EL.

 To customise a processing cycle defined in the post-processor script, the properties set using <CYCLE\_MODE> are used. The following flags have been added to the list of available property options for further fine-tuning:

#### <CYCLE\_MODE>

LOCK-LINK-CYCLE : 1 ... BITO LOCK-LINK-POSITION : 2 ... BIT1

LOCK\_ROTATE: 4096 ... BIT12 -> lock cycle call in rotated position / sperre DrehlageLOCK\_ZERO: 8192 ... BIT13 -> cycle call only on Z0 / Zyklus nur bei Z0

Here <LOCK\_ROTATE> blocks the cycle call in case of deviating axis position (socalled rotational position) for a position-aligned feature element (e.g. RPOCKET). This may be necessary if the CNC does not perform a complete transformation of the coordinates and parameters in the current working plane.

The <LOCK\_ZERO> flag locks the use of a machining cycle if the reference position is not on the Z0 position of the current machining plane.

### • Important changes, notes and details:

- the handling of extreme surface and curve elements was revised for some processes (e.g. STEP data import, surface check) -> among other things, such elements are marked uniformly and - if possible - listed in the EL
- current, reported problems with data import (STEP, IGES, NX, etc.) were processed and necessary or sensible adjustments were implemented
- a problem with the approximation calculation when exporting NURBS surface elements to a VDAFS file has been fixed (required, as no NURBS elements are allowed in VDAFS)
- the calculation of <endpoints> of a surface (existing discontinuities/corners at the surface edge are determined for this purpose) was initially made with the new data structure ... the same applies to the orientation of the surface normal for mirrored surfaces
- surface elements that are automatically sorted out and deleted during test procedures for import or export processes or during calculations are nevertheless (initially) listed in the EL structure
- changes to the project info (e.g. project note or project photo) are immediately available for the data structure of the project manager
- when emptying the list content in the tool list dialogue, an active filter is taken into account - however, a complete emptying can also be achieved with the key combination <SHIFT>
- some details have been changed for the calculation of roughing paths -> e.g. for <processing from the outside> a departure radius can be optionally specified for the design of the lift-off movement -> furthermore, an additional Z-distance is effective for approach and lift-off movement (not for tools which are blocked for plunge cuts!)

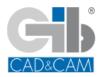

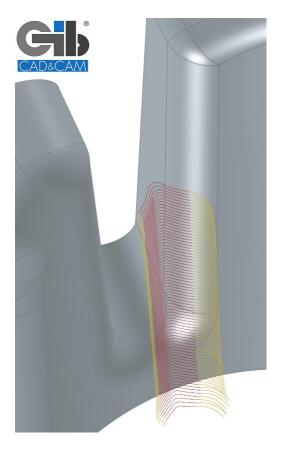

... furthermore, the calculation for the alignment of the approach/lift-off arcs has been slightly modified (the previous restrictive consideration of minimum widths in connection with blank contours has been interpreted somewhat more generously -> this can possibly counteract a necessary shortening of the approach/lift-off arc in the case of an external interfering contour!)

... in this context, the function for subsequent, interactive alignment of an approach arc (under Modification/Direction) has also been extended to optional endless-mode.

- the definition of a PO for RING feature elements has been completed (e.g. to define a linked feature group for processing with a special tool/ring drill).
- for the subsequent modification of working values of a milling path, the dialogue for the transfer of stored tool technology data was adapted.
- the calculation of boundary contours of inner radius areas for component geometries, which are completely or partially described by means of PART elements, was completed.

 $\dots$  and other details that were already included in the SPAs that have been made available in the meantime or that were discussed in the  $\underline{info\ channel}$ 

GIBcam v2022.B1182-1610 ... [25-03-2022]

[The availability of the individual functions depends on the range of functions of the GIBcam basic package and any additionally licensed components.]

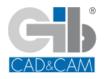